# **Pimoroni Badger 2040, Badger + Zubehör Kit**

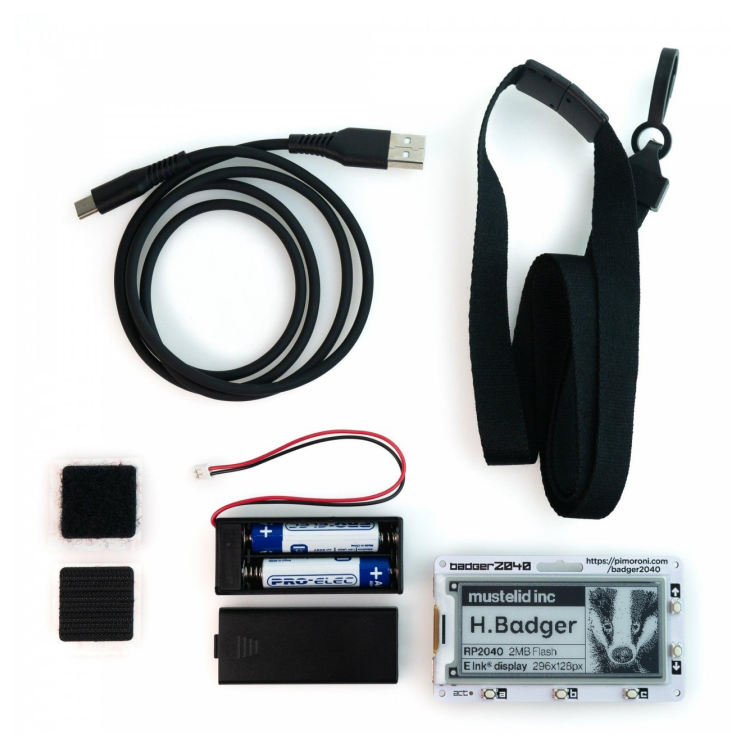

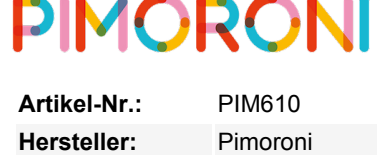

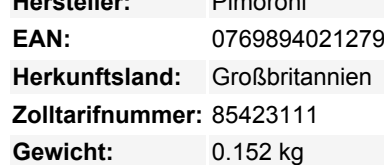

Ein hackbares, programmierbares Badge mit E Ink® Display, angetrieben vom Raspberry Pi RP2040. Zu Ehren des 10. Geburtstags des Raspberry Pi hat Pimoroni einen RP2040-Mikrocontroller mit einem EPD-Display zu einem **stylischen, einfarbigen, herstellerfreundlichen E-Paper-Badge(r)** verschmolzen, den du an deiner Kleidung, deiner Bürotür oder auf deinem Schreibtisch anbringen kannst.

Der Badger 2040 ist mit vielen **Tasten** ausgestattet, damit du ganz einfach ändern kannst, was auf dem Bildschirm angezeigt wird, mit einem Schlitz, damit du ihn an einem Schlüsselband befestigen kannst, und mit einem **Batterieanschluss**, damit du die Dinge tragbar halten und den Bildschirm unterwegs aktualisieren kannst. Auf der Rückseite findest du ein paar flippige Badgerpunk-Designs sowie unsere RP2040-Ausrüstung: Boot- und Reset-Tasten und einen Qw/ST-Anschluss, damit du ganz einfach Qwiic oder STEMMA QT anschließen kannst. Hier sind einige Dinge, die Sie damit machen können!

- Mit einem Knopfdruck zwischen Bildern, Pronomen oder geheimen Identitäten wechseln
- Mach dich zu einer mobilen Wetterstation oder einem Luftqualitätsmonitor (indem du ein Sensor-Breakout hinzufügst)
- Speichern Sie wichtige QR-Codes, um an Orte zu gelangen (oder um Leute zu veräppeln)
- Eine kleine To-Do-Liste erstellen und Dinge abhaken
- Inspirierende Dachs-Zitate oder lehrreiche Dachs-Fakten des Tages anzeigen

#### **RP2040 x e Ink®**

Wir bei Pimoroni sind große Fans von elektronischem Papier - es sorgt für ein wunderschönes, gestochen scharfes, kontrastreiches Display, das auch bei hellem Sonnenlicht gut lesbar ist und kein unnötiges blaues Licht in die Umgebung abgibt, wie es bei LCDs der Fall ist. Außerdem ist es extrem stromsparend (EPD-Displays verbrauchen nur Strom, wenn sie aktualisiert werden), und die Bilder auf dem Display bleiben sehr lange erhalten, wenn das Display nicht mit Strom versorgt wird.

Die Verwendung eines RP2040-Chips bedeutet, dass wir die Hardware auf unterhaltsame, experimentelle und einfache Weise ansteuern können. Wir haben eigene Treiber für das EPD-Display geschrieben, die auf einen niedrigen Stromverbrauch Wert legen und gleichzeitig blitzschnelle Bildwiederholraten ermöglichen.

### **Eigenschaften**

- 2,9" schwarz-weißes E Ink® Display (296 x 128 Pixel)
	- Ultra weiter Betrachtungswinkel
	- Ultra niedriger Stromverbrauch
- $\circ$  Punktabstand 0,227 x 0,226 mm
- Angetrieben von RP2040 (Dual Arm Cortex M0+ mit bis zu 133Mhz und 264kB SRAM)
- 2MB QSPI-Flash mit Unterstützung für XiP
- Fünf Benutzertasten auf der Vorderseite
- Reset- und Boot-Tasten (die Boot-Taste kann auch als Benutzertaste verwendet werden)
- Weiße LED

 $\pmb{\times}$ 

- USB-C-Anschluss für Stromversorgung und Programmierung
- JST-PH-Anschluss für den Anschluss einer Batterie (Eingangsbereich 2,7V 6V)
- Hochpräzise Spannungsreferenz zur Überwachung des Batteriestands
- Qw/ST (Qwiic/STEMMA QT) Anschluss
- Fertig montiert (kein Löten erforderlich)
- [Schaltplan](https://cdn.shopify.com/s/files/1/0174/1800/files/badger_2040_schematic.pdf?v=1645702148)
- [C++/MicroPython Bibliotheken](https://github.com/pimoroni/pimoroni-pico)

#### **Badger + Zubehör-Kit enthält**

- Badger 2040
- 2 x AAA-Batteriehalter
- 2 x AAA-Batterien
- Klettverschluss-Viereck\*
- Schwarzes Schlüsselband (hergestellt aus recycelten Plastikflaschen!)
- USB-C auf USB-A Kabel

\* Sobald du den Klettverschluss auf den Akku/die Platine geklebt hast, musst du 10 Minuten warten, damit der Kleber aushärtet. Du kannst entweder das ganze Quadrat in die Mitte des Akkupacks kleben oder es in zwei Hälften schneiden und eine an jedes Ende stecken.

#### **Software**

Da es sich um ein RP2040 Board handelt, ist der Badger 2040 firmwareunabhängig! Sie können es mit C/C++, MicroPython oder CircuitPython programmieren.

Unsere **C++/MicroPython**-Bibliotheken enthalten einige raffinierte Software-Tweaks, mit denen du das Beste aus deinem Badger herausholen kannst. Die beste Leistung erhältst du mit C++, aber wenn du ein Anfänger bist, empfehlen wir dir, unser MicroPython-Build zu verwenden, das in den Batterien enthalten ist, um den Einstieg zu erleichtern.

- [Download von MicroPython der Piratenmarke \(spezielle Badger-Edition\)](https://github.com/pimoroni/pimoroni-pico/releases)
- [C++ Beispiele](https://github.com/pimoroni/pimoroni-pico/tree/main/examples/badger2040)
- [MicroPython-Beispiele](https://github.com/pimoroni/pimoroni-pico/tree/main/micropython/examples/badger2040)
- [MicroPython Funktionsreferenz](https://github.com/pimoroni/pimoroni-pico/tree/main/micropython/modules/badger2040)
- Tutorial zu den ersten Schritten mit Badger 2040 (in Kürze!)

Sie können auch **CircuitPython** für Ihren Badger 2040 verwenden. CircuitPython-Treiber sind so konzipiert, dass sie auf einer Reihe von verschiedenen Mikrocontrollern funktionieren, so dass du nicht die ausgefallenen RP2040-Architektur-spezifischen Tweaks bekommst, die du in unserer Bibliothek findest, aber du bekommst Zugang zu all den netten Annehmlichkeiten von Adafruits Ökosystem.

- [CircuitPython für Badger 2040 herunterladen](https://circuitpython.org/board/pimoroni_badger2040/)
- **[Einstieg in CircuitPython](https://learn.adafruit.com/welcome-to-circuitpython)**
- CircuitPython Beispiel (in Kürze!)

#### **Verbinden von Breakouts**

Wenn Ihr Breakout einen QW/ST-Stecker auf der Platine hat, können Sie es direkt mit einem JST-SH auf JST-SH-Kabel anschließen, oder Sie können jedes unserer I2C-Breakout-Garden-Breakouts mit einem JST-SH auf JST-SH Kabel in Verbindung mit einem Qw/ST auf Breakout Garden Adapter anschließen.

[Liste der Breakouts,](https://github.com/pimoroni/pimoroni-pico) die derzeit mit unserem C++/MicroPython Build kompatibel sind.

#### **Hinweise**

- Abmessungen: 85,6mm x 48,7mm x 10mm (L x B x H, inklusive Stecker). Die Befestigungslöcher sind M2 und 2,9mm von jeder Kante entfernt. Der Eckenradius beträgt 3mm.
- Badger 2040 ist recht flexibel, was die Eingangsspannung angeht (2,7V 6V), so dass es möglich ist, eine Vielzahl verschiedener Batterien und Akkus zu verwenden. Wir empfehlen die Verwendung von **2x AAA-Batterien**, da diese gut in den

Badger passen (doppelte/dreifache AA- und AAA-Batterien funktionieren aber auch).

- 2x AAA **wiederaufladbare (NiMH) Batterien** geben nur 2,4V ab, was streng genommen nicht genug für Badger ist. In unseren Tests hält er jedoch bis zu einer Eingangsspannung von 2,05V (ohne LED) durch, wenn Sie also wiederaufladbare Batterien verwenden wollen, sollte das kein Problem sein.
- Alternativ kann man auch einen **LiPo/LiIon-Akku** in den Batterieanschluss stecken, allerdings mit folgenden Einschränkungen. Bitte ziehe dies nur in Betracht, wenn die Person, die den Ausweis trägt, erwachsen ist und weiß, was sie mit LiPos macht!
	- Ein solides Gehäuse oder eine Rückwand zum Schutz des Akkus vor Beschädigungen während des Tragens ist eine sehr gute Idee.
	- Der Badger 2040 ist nicht mit einem Akkuschutz ausgestattet, daher sollten Sie ihn nur mit LiPo-Akkus verwenden, die über einen internen Schutz verfügen.
	- Im Gegensatz zu einigen unserer anderen Boards hat das Badger 2040 keine Batterieladeschaltung an Bord. Sie benötigen ein externes LiPo-Ladegerät, um den Akku zu laden (z.B. ein PowerBoost).

#### **Über den RP2040**

 $\pmb{\times}$ 

Der RP2040-Mikrocontroller des Raspberry Pi ist ein Dual-Core ARM Cortex M0+, der mit bis zu 133Mhz läuft. Er verfügt über 264kB SRAM, 30 Multifunktions-GPIO-Pins (einschließlich eines vierkanaligen 12-Bit-ADC), einen Haufen Standard-Peripheriegeräte (I2C, SPI, UART, PWM, Taktgeber usw.) und USB-Unterstützung.

Ein sehr interessantes Merkmal des RP2040 sind die programmierbaren IOs, die es Ihnen ermöglichen, benutzerdefinierte Programme auszuführen, die GPIO-Pins manipulieren und Daten zwischen Peripheriegeräten übertragen können - sie können Aufgaben entlasten, die hohe Datenübertragungsraten oder ein präzises Timing erfordern, was traditionell eine Menge Arbeit für die CPU bedeutet hätte.

## **Weitere Bilder:**

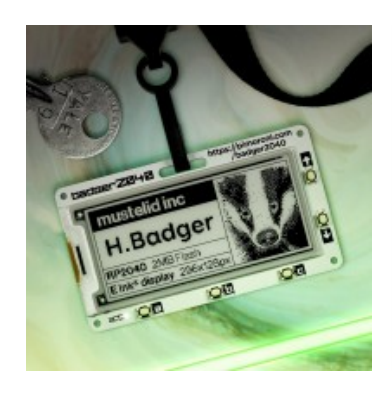

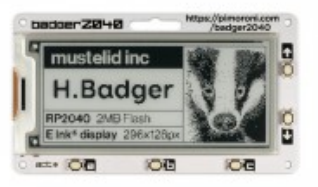

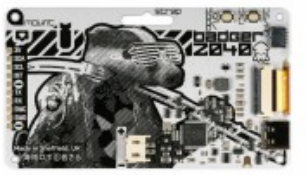